### **Gruppenrichtlinie pushen – Remoteverwaltung für Aufgabenplanung**

Wenn man ein GPO pushen muss um Veränderungen/Einstellungen sofort auf die Clients zu verteilen, dann macht man das in der Regel über einen Rechtsklick auf die jeweilige OU und startet den Befehl Group Policy Update…

Diese Funktion lässt sich aber nur dann nutzen, wenn die Firewall auf den Clients entsprechend eingerichtet wurde.

In diesem Beispiel läuft der Push-Versuch gegen die Wand. Der Grund dafür ist, das die Remoteverwaltung geplanter Aufgaben auf dem Client nicht konfiguriert ist.

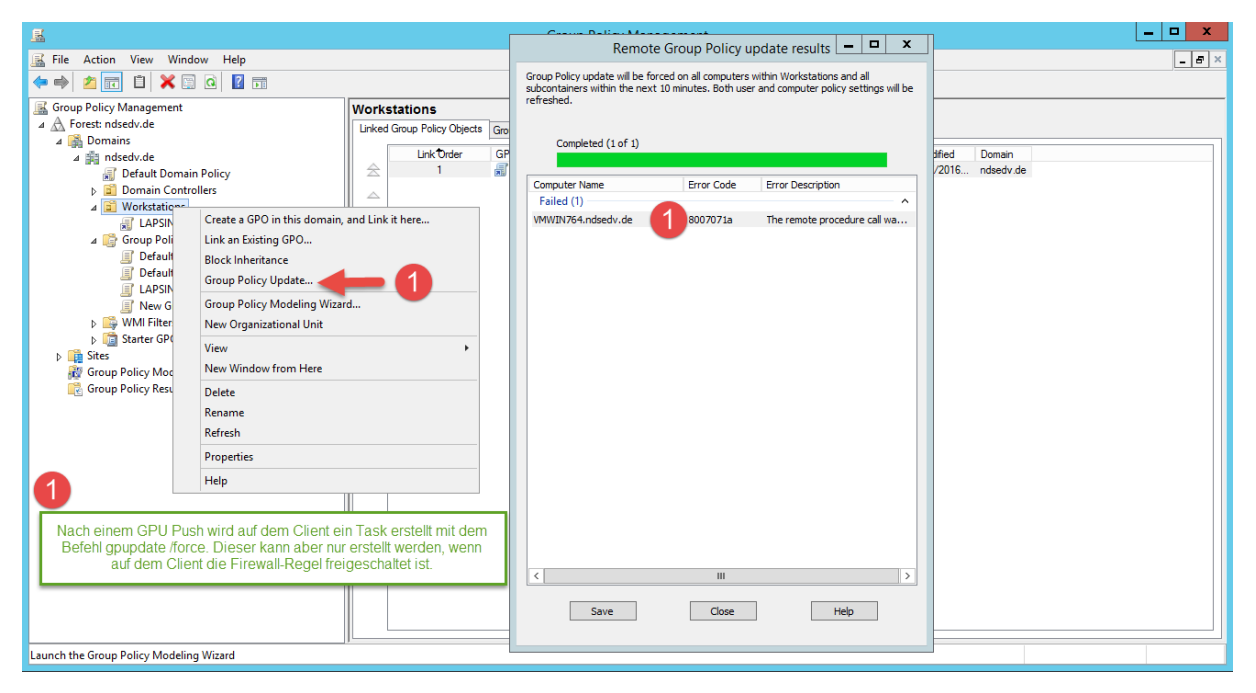

**Client Firewall-Regel nicht konfiguriert:**

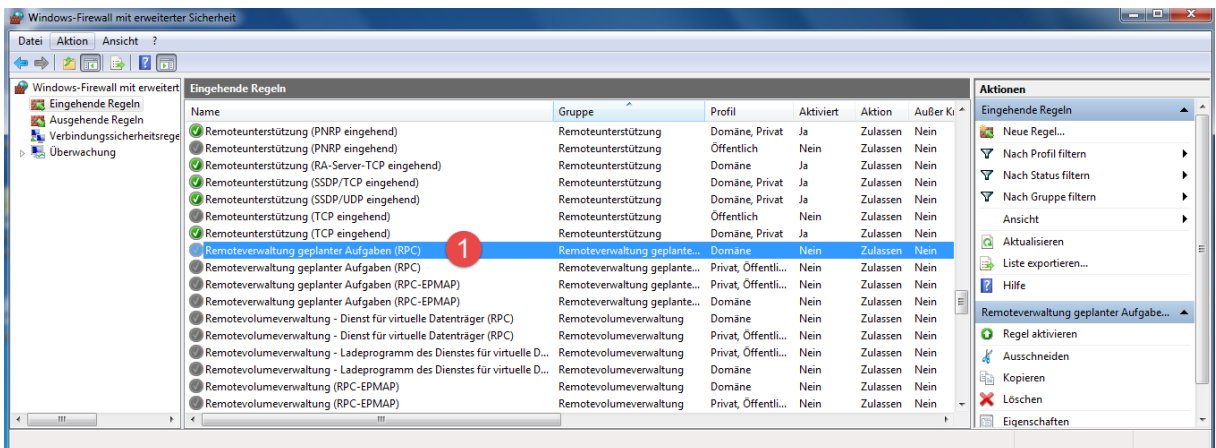

## **Gruppenrichtlinie pushen – Remoteverwaltung für Aufgabenplanung**

Ich konfiguriere die Firewall-Regel nun, in dem ich diese eingehend zu lasse.

#### **Client Firewall-Regel konfiguriert:**

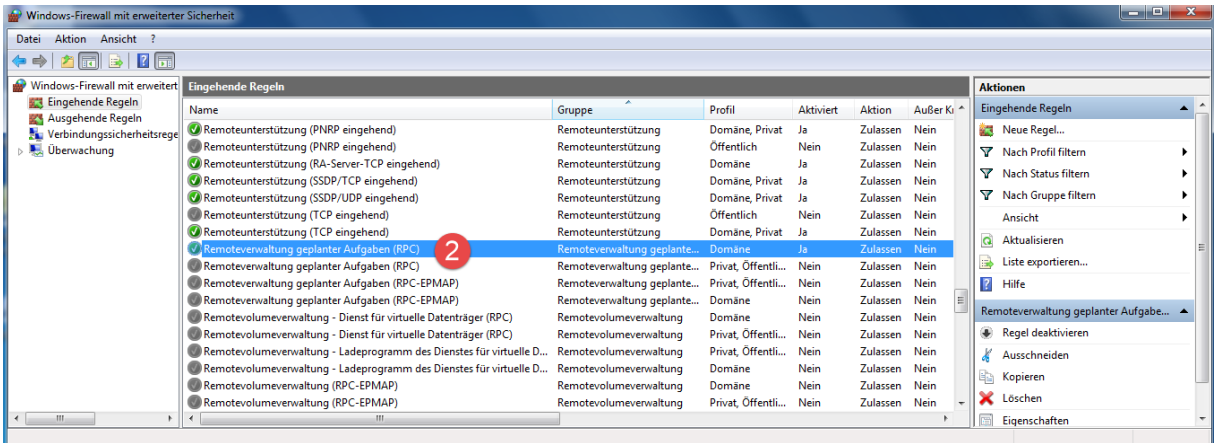

#### Nun versuche ich das GPO wieder zu pushen. Und es funktioniert!

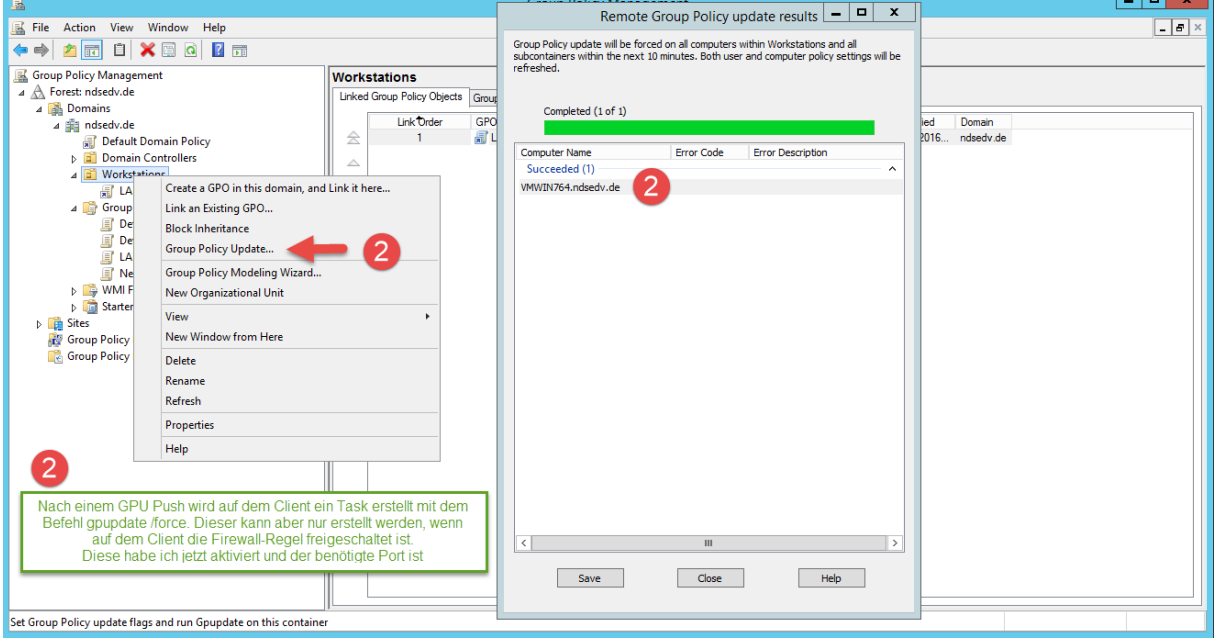

### **Client Aufgabenverwaltung Gruppenrichtlinie:**

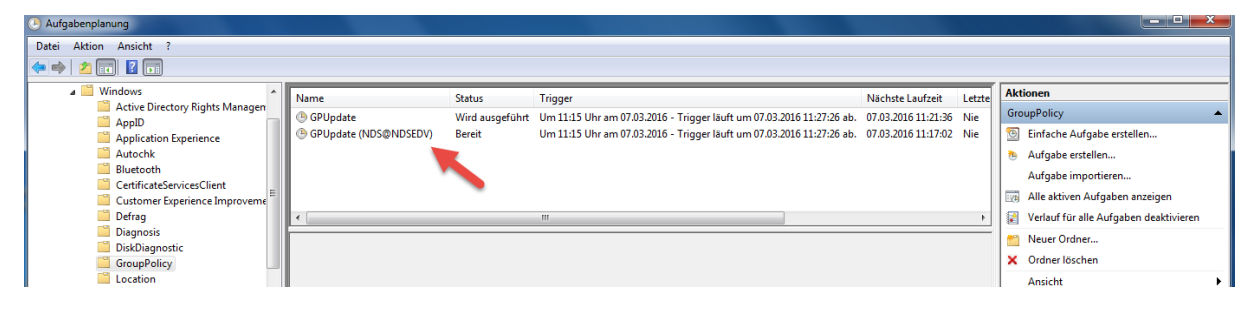

# **Gruppenrichtlinie pushen – Remoteverwaltung für Aufgabenplanung**

Der Task wurde erfolgreich erstellt und wird in Kürze ausgeführt.

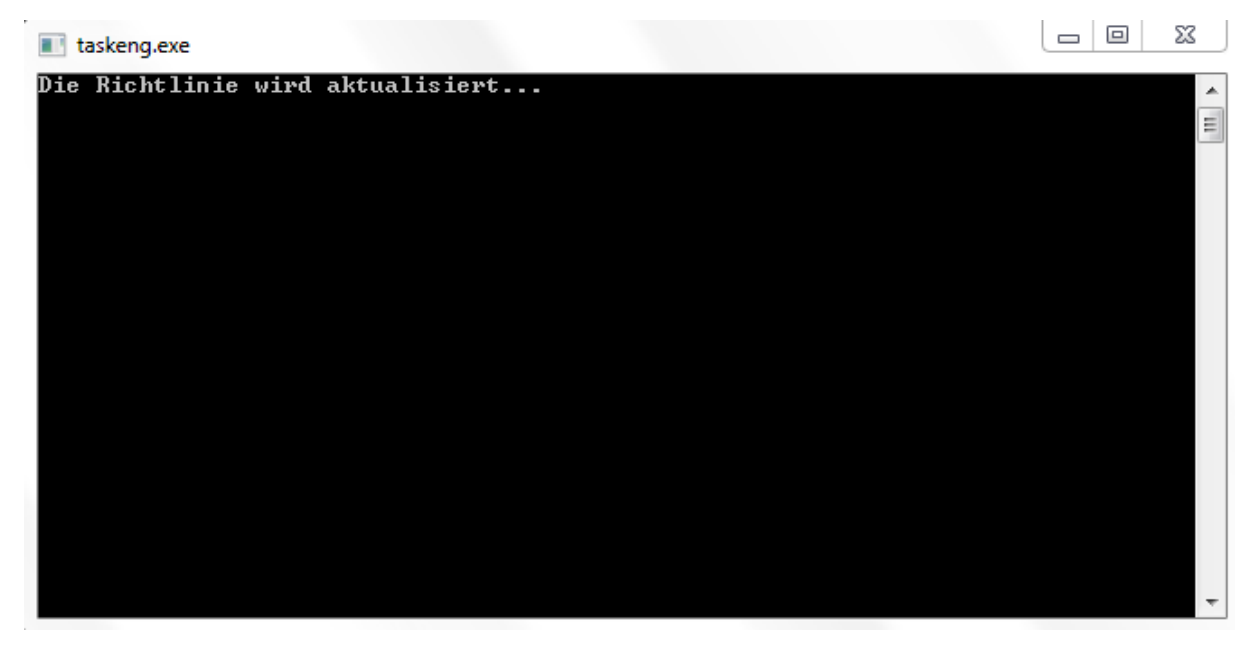